# **Special Education - Rejected Events Overview**

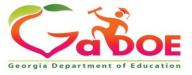

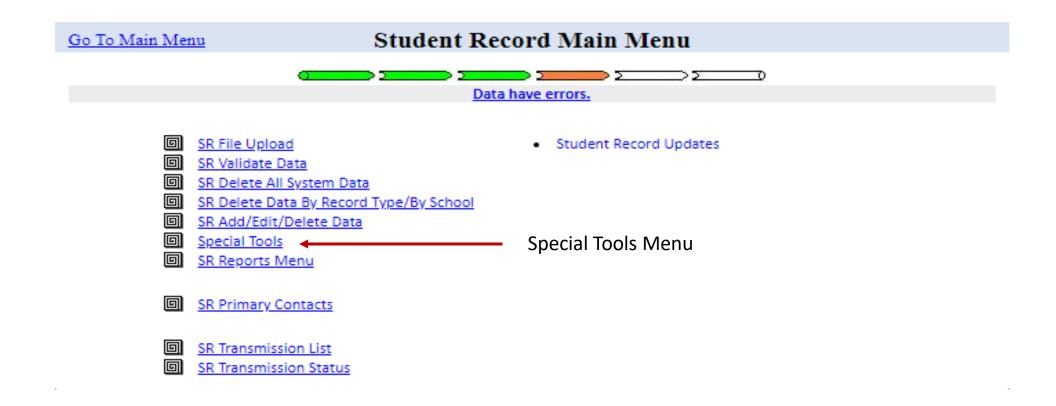

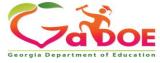

| Go To the Main Menu | Special Tools Menu |
|---------------------|--------------------|
|                     |                    |

Individual Student Record

ADHOC Query

SPEDHIST-GTID Claimed Student Sp. Ed. History Report

Special Ed Event Rejection Recovery

SE076 - Rejection Report

Select 'SE076 - Rejection Report'

EOPA Eligibility Report

to see all the events that have

to see all the events that have been rejected for the district.

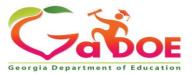

### **SE076a Rejection Report**

#### **SYSTEM Level**

SE076a Transmission on 11/16/2020 03:08:29 am With Errors

Back to Special Tool Menu

click here to print

Georgia Department of Education Student Record Data Collection System (FY2021) Special Ed Records Rejected At Upload - System Level

602-Atkinson County

| <u> </u>  |                           |            |         |             |                 |            |            |            |            |            |            |              |
|-----------|---------------------------|------------|---------|-------------|-----------------|------------|------------|------------|------------|------------|------------|--------------|
|           |                           | Specia     | al Ed / | Records Rej | ected At Upload |            |            |            |            |            |            |              |
| School ID | School Name               | <u>R01</u> |         | <u>R02</u>  | <u>R03</u>      | <u>R04</u> | <u>R05</u> | <u>R06</u> | <u>R07</u> | <u>R08</u> | <u>R09</u> | School Total |
| 0190      | Pearson Elementary School | 0'         | 0       | /           | 0 (             | ) (        | ) (        | 3 (        | 0 (        | ) (        | 0          | 8            |
|           | System Total              | C          | 0       | /           | 0 (             | ) (        | )          | 3 (        | ) (        | 0          | 0          | 8            |

#### <u>Description of the Rejection Reason codes</u>

R01 - Event is not within the current fiscal year\*.

R02 - Event has duplicate in upload file based on System Code.

R03 - No Enrollment level record found for same System Code, School Code, and GTID\*. (Events 01-15)

R04 - Upload file has duplicate for System Code, GTID, Event Code, and Event Date. (Events 07-15)

R05 - Date of event is not within Enrollment dates for reporting school (System Code, School Code, and GTID)\*. (Events 07-15), Excludes event 14.

R06 - Babies Can't Wait event has already been reported. (Event 01)

R07 - Event already exists, but no exit event is reported. (Events 02-06,14)

R08 - Event is already reported for the fiscal year (YYYY) and event month (MM). (Events 07-15)

R09 - No Student level record found for same System Code, School Code, and GTID.

\* For this data collection, dates from May/June of prior fiscal year will be accepted.

#### **SCHOOL Level**

SE076b Transmission on 11/16/2020 03:08:29 am With Errors

Back to Special Tool Menu

click here to print

Georgia Department of Education

Special Ed Records Rejected At Upload

Student Record Data Collection System (FY2021)

602-Atkinson County

#### Back to System Level Report (SE076a)

|           |                           | Special I    | Ed Records R | ejected At Upload - Schoo | ol Level |     |     |     |            |     |            |     |            |              |
|-----------|---------------------------|--------------|--------------|---------------------------|----------|-----|-----|-----|------------|-----|------------|-----|------------|--------------|
| School ID | School Name               | Student Name |              | GTID                      | R01      | R02 | R03 | R04 | <u>R05</u> | R06 | <u>R07</u> | R08 | <u>R09</u> | School Total |
| 0190      | Pearson Elementary School | (            |              |                           | 0        | 0   | 0   | 0   | 2          | 0   | 0          | 0   | 0          | 2            |
| 0190      | Pearson Elementary School | 1            |              |                           | 0        | 0   | 0   | 0   | 2          | 0   | 0          | 0   | 0          | 2            |
| 0190      | Pearson Elementary School | (            |              |                           | 0        | 0   | 0   | 0   | 2          | 0   | 0          | 0   | 0          | 2            |
| 0190      | Pearson Elementary School |              |              |                           | 0        | 0   | 0   | 0   | 1          | 0   | 0          | 0   | 0          | 1            |
| 0190      | Pearson Elementary School |              |              |                           | 0        | 0   | 0   | 0   | 1          | 0   | 0          | C   | 0          | 1            |
|           | School Total              |              |              |                           | 0        | C   | 0   | 0   | 8          | 0   | 0          | C   | 0          | 8            |

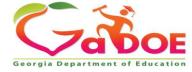

| Go To the Main Menu | Special Tools Menu |  |
|---------------------|--------------------|--|
|                     |                    |  |
|                     |                    |  |
| <u> </u>            |                    |  |

| Individual Student Record
| ADHOC Query
| SPEDHIST-GTID Claimed Student Sp. Ed. History Report
| Special Ed Event Rejection Recovery 
| SE076 - Rejection Report
| EOPA Eligibility Report

Select 'Special Education Rejection Recovery' to start the rejected record recovery process.

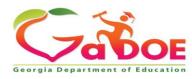

### **Special Education Rejection Recovery**

The Special Education Rejection Recovery tool allows the district to 'recover' Special Education events that have been rejected.

- The user can 'Select School' from the drop-down, and then select the student from the list and then click 'Get History'.
- OR enter the student's GTID and then click 'Get History'.

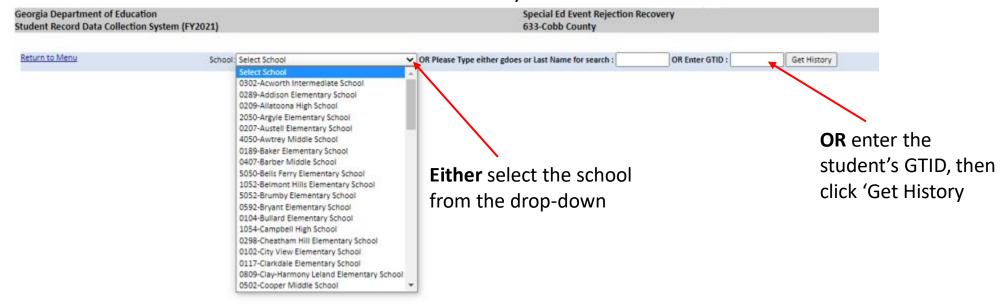

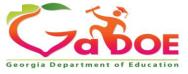

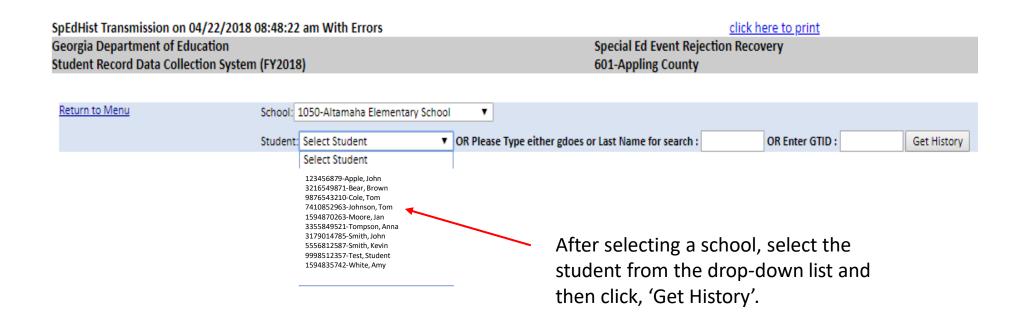

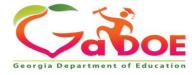

- 1. To select rejected record(s) to move to Current History, click the check box of each record to be recovered.
- 2. Under 'Enter comments for checked records', select a comment from the drop-down, or select 'Other' and enter a comment.
- 3. Click the 'Move Record' button after the comment has been selected or entered.

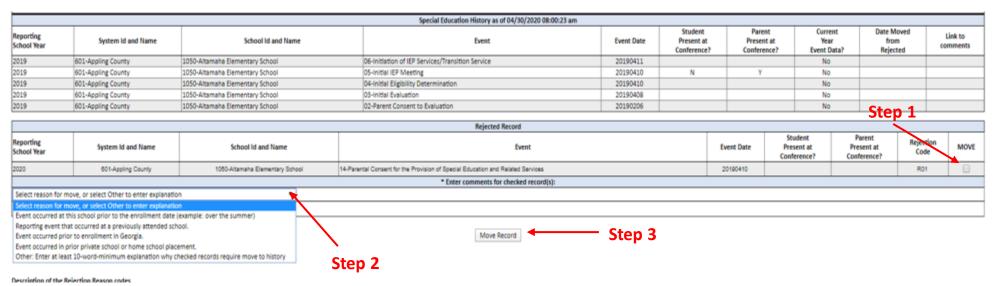

Under 'Enter comments for checked records, select a comment from the drop-down, or select 'Other' and enter a comment.

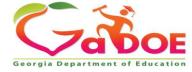

#### **CHECK THESE TO POSSIBLY RECOVER**

- R01: Event is not within the current fiscal year.
- RO3: No Enrollment level record found for same SYSTEM CODE, SCHOOL CODE, and GTID. (Events 01-15)
- RO5: Date of event is not within Enrollment dates for reporting school (SYSTEM CODE, SCHOOL CODE, and GTID). (Events 07-15)

**DO NOT RECOVER** (Events have already been reported and are in Special Education History)

- R06: Babies Can't Wait event has already been reported. (Event 01)
- R07: Event already exists, but no exit event is reported. (Events 02-06, 14).
- R08: Event is already reported for the fiscal year (YYYY) and event month (MM). (Events 07-15). Compares Month and Year Portion of Event Date

#### **DUPLICATES IN EXTRACT FILE (Contact Vendor)**

- **R02**: Event has duplicate in upload file based on System Code.
- RO4: Upload file has duplicate for SYSTEM CODE, GTID, EVENT CODE, and EVENT DATE. (Events 07-15)

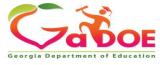

- Special Ed Rejection Recovery provides a way to add a Special Ed Event that does not fit a perfect sequence of events.
- Online SR screens will indicate which Special Ed Event records were recovered.
- Recovered records will not be removed if another upload occurs.
- Recovered records can be modified using the Add/Edit/Delete option on the SR Main Menu.
- The validation process will check recovered records, but will skip edits that will cause issues:

**E5804: EVENT DATE** reported is not within the enrollment period for this student

**E578:** WITHDRAWAL DATE must be after the **EVENT DATE** reported for exit **EVENT CODE** '09' or '10'

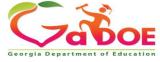